# 計畫人員薪資或學習津貼自行造冊說明

113.02修訂

### (一)適用人員

本校經人事室辦理進用之計畫類人員(有員工代號):

1.計畫兼任人力(勞動型)。

2.非國科會計畫、計畫結餘款、補助款等其他經費之計畫專任人力、研究獎助生(學習型)。

### (二)造冊程式

請使用「人員薪資或學習津貼造冊」程式造冊,路徑:登入 iNCCU → 校務系統 Web 入口 → 行政資訊系統→ 助理人員相關作業→ 人員薪資或學習津貼

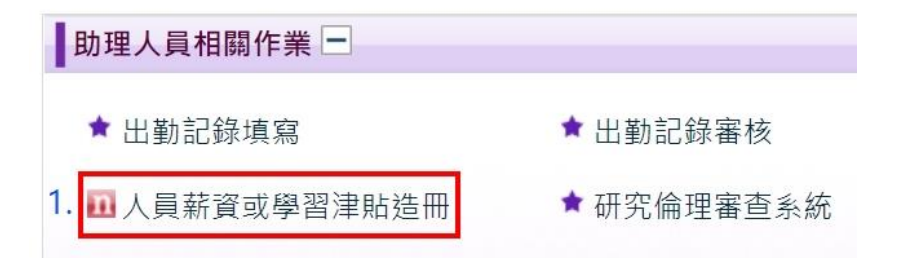

# ★使用 Chrome/ Edge 瀏覽器,請詳參下方圖示先進行設定★

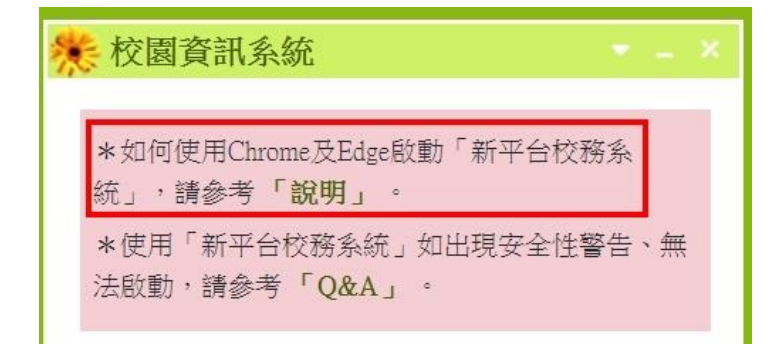

### (三) 使用說明

1.請詳[參本校校務資訊系統使用說明](http://nccumisdoc.nccu.edu.tw/nccumisdoc/PD0212.html)/人員薪資或學習津貼造冊項下。

2.計畫兼任人力請先完成「出勤記錄填寫」,再請計畫主持人線上審核通過後,

方可進行造冊(備註 1.)。

#### 備註 1.「出勤記錄填寫」程式路徑:

登入 iNCCU → 校務系統 Web 入口→ 行政資訊系統→ 出勤記錄填寫(如圖示 2),經計畫主持 人於線上確認後(出勤紀錄審核,如圖示3)至系統造冊。

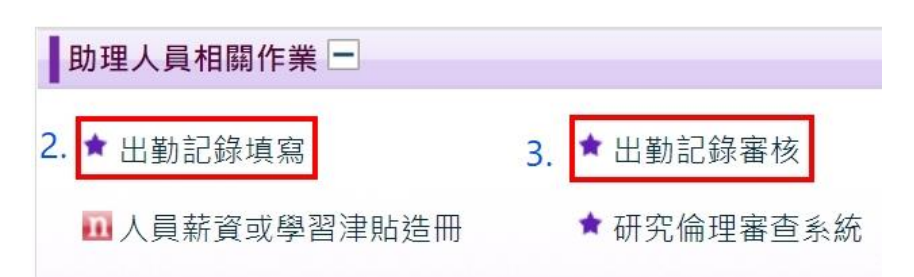

★程式使用說明請詳參[出勤記錄填寫手冊](http://nccumisdoc.nccu.edu.tw/nccumis/UserGuide/PD1101.pdf)項下★

★需留意月薪除以總工時,不可低於法定最低基本時薪(目前為 183元/小時)★

範例

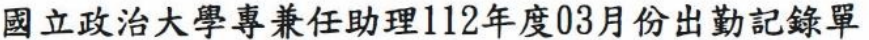

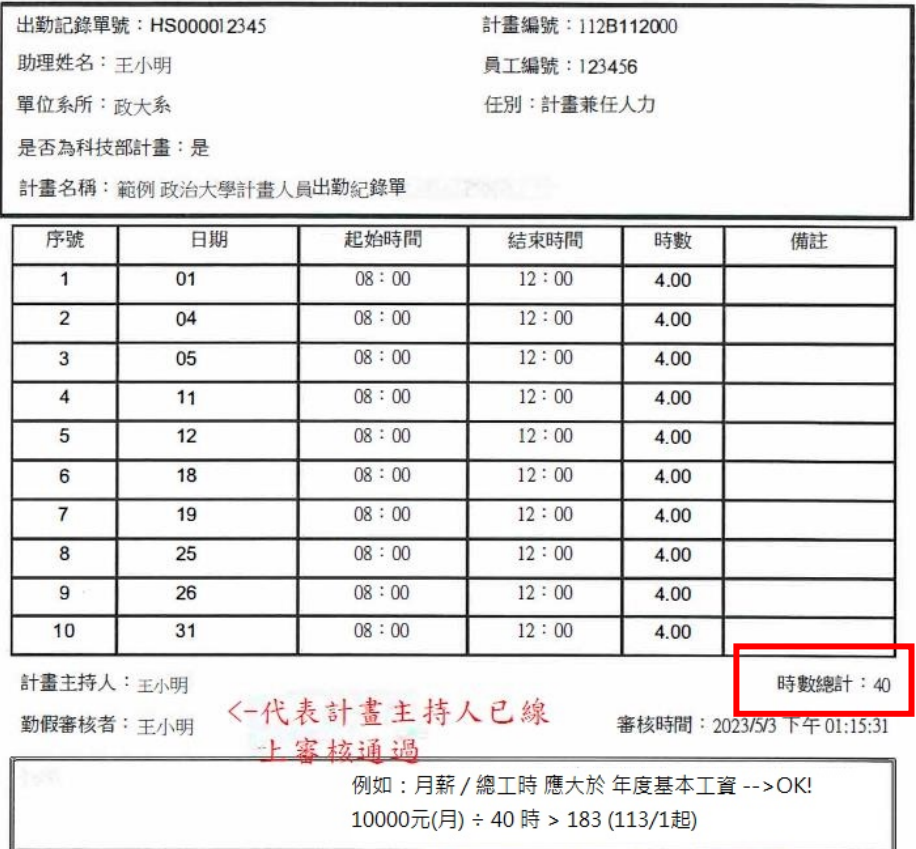

**上述系統若使用上有疑問,請電洽電算中心系統組承辦人分機 67344**

## (四)所需附件

薪資轉帳清冊核銷均需檢附進用證明單(備註 1.):

## 備註 1.進用證明單列印路徑:

人事室首頁→ 右下方圖示: 新進人員進用登錄→ 依「身分證字號、出生年月日」查詢 → 點選連結「\*計畫人員進用證明單\*」。

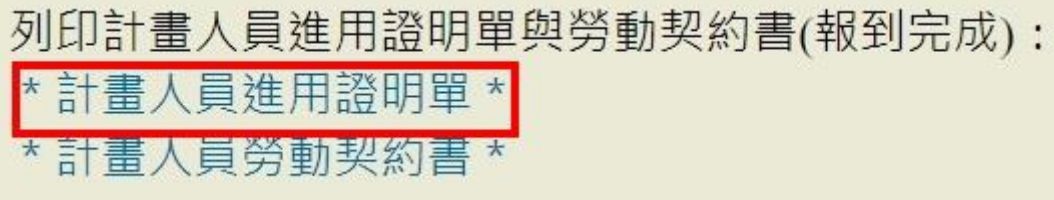

## 範例

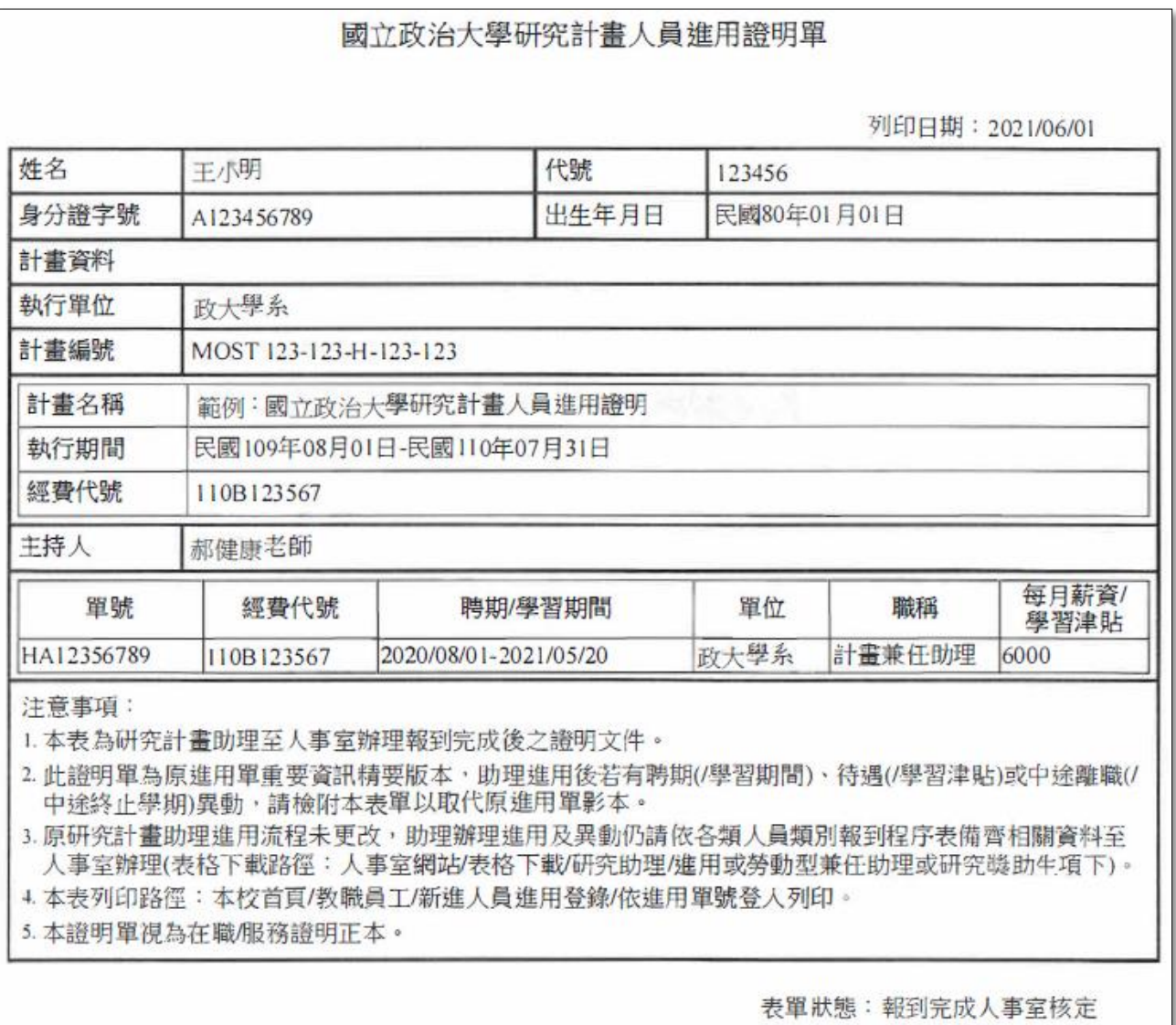

### (五)送件之時間點

1. 計畫專任人力、研究獎助生(學習型):

每月20日後可送次月清冊,例如:8/20 以後可送 9月份的薪資轉帳清冊,但不可送10月 份薪資轉帳清冊,爰 9 月薪資入帳時間原則上為 10 月 5 日。

2. 計畫兼任人力(勞動型):

需待每月月底出勤結束後才可於次月送上月薪資轉帳清冊,例如 9 月初即可送 8 月份薪資 轉帳清冊,除非當月出勤時數已完成,並由計畫主持人審核通過。

### (六)審核流程

1.承辦人簽章(簽名或蓋章)→ 計畫主持人簽章→ 單位主管(院長/中心主任)簽章

→ 校長(10 萬元以下,由單位主管授權代判) → 人事室→ 主計室。

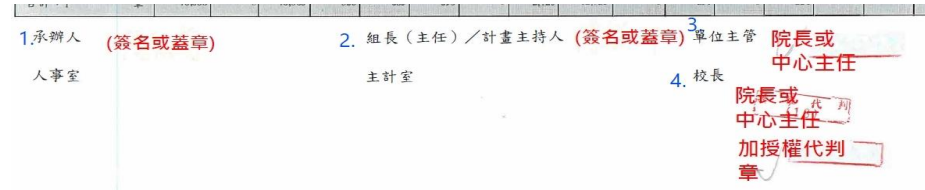

2.薪資轉帳清冊審核進度,請自行至 iNCCU→ 電子公文系統→ 「流程控管」以公文流通

號查詢。

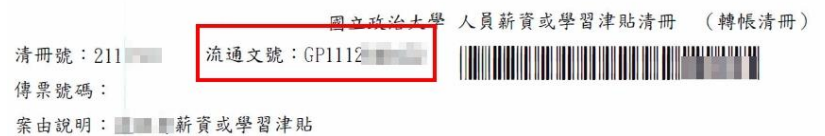

### (七)注意事項

1. 入帳時間:原則上每月薪資入帳時間為次月 5 日,惟仍視薪資轉帳清冊 (含所需附 件)送件至人事室之時間點為主,薪資轉帳清冊行政作業時程,自人事室收件至入帳約需 14個工作天(不包含例假日),若有急件,請人員親自跑件,避免追催公文情事。

2. 上述(一)~(六)項說明承辦人若有未盡之處,例如未使用薪資程式造冊、遺漏附件、審 核流程任一處未完成核章、未依時間點送件等,薪資轉帳清冊將逕退回原承辦人單位。 3.查詢薪資/學習津貼是否入帳,請至 iNCCU→ 校務系統 Web 入口→ 行政資訊系統

→ 入帳明細查詢。謝謝您的配合!!